Field Upgrade of the firmware is a very simple process

- 1. After downloading the Field Upgrade Tool and copying it to your local drive, double-click on the file to run.
- 2. The Field Upgrade Tool expects .NET Framework 4 to be installed on the computer.

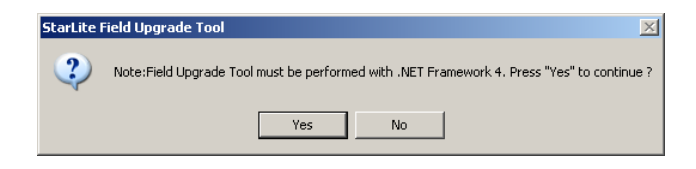

- 3. If not already installed, download .NET Framework 4 from Microsoft's web site at <http://www.microsoft.com/en-us/download/details.aspx?id=17851>
- 4. While the Field Upgrade Tool is self-extracting itself, the following will be displayed on the screen

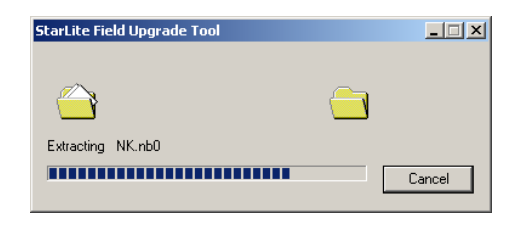

5. Follow the on-screen instructions to set up the StarLite/StarBright for the firmware version upgrade.

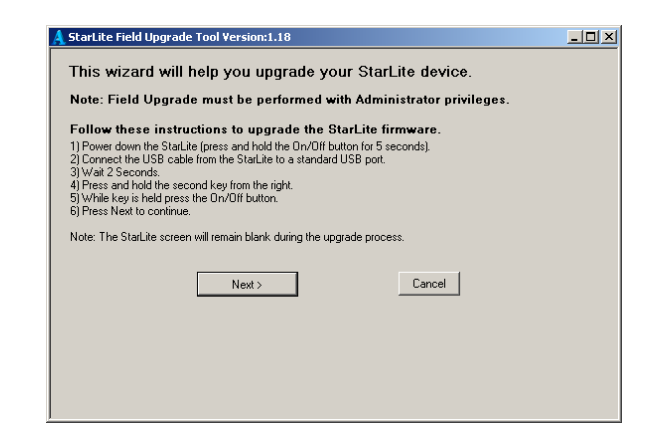

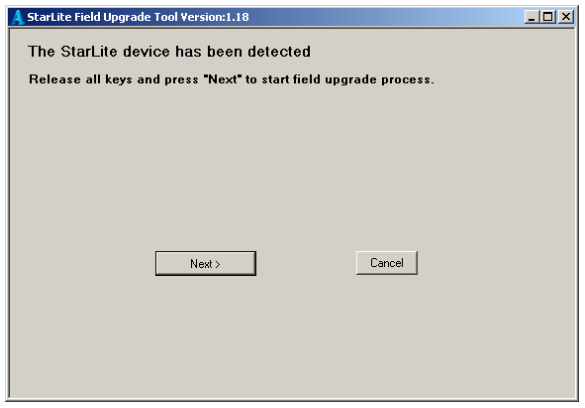

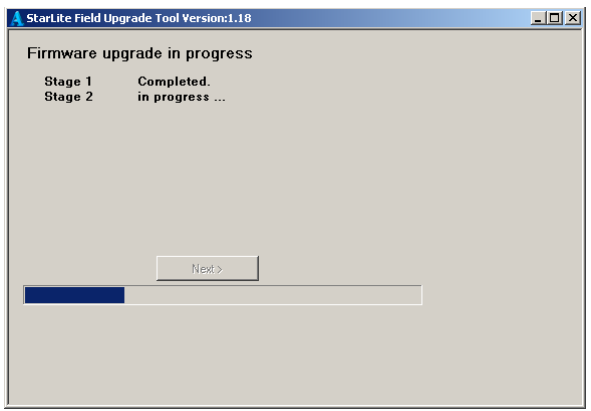

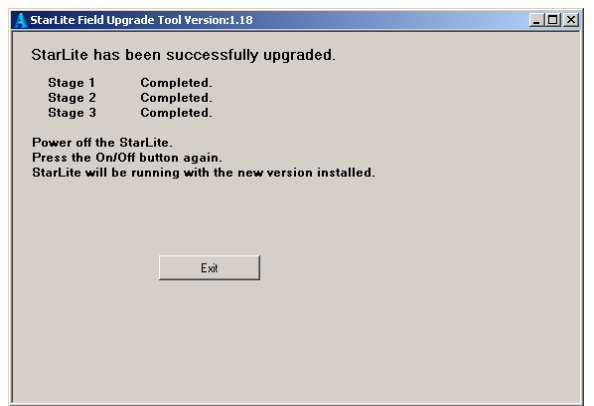